https://ntrs.nasa.gov/search.jsp?R=19930013773 2020-03-17T06:19:29+00:00Z

 $X 93 - 362$ <sup>2</sup>

# USER'S MANUAL FOR THE ALS BASE HEATING PREDICTION CODE

...

TECH

November 1992

Prepared by:

John E. Reardon Michael S. Fulton

Contract:

NAS8-38141

For:

National Aeronautics and Space Administration George C. Marshall Space Flight Center Marshall Space Flight Center, AL 35812

F

# **FOREWORD**

Preparation **of** the code included many contributors. The users interface was prepared by Darren Abbott and Michael Fulton; the convection routines were designed and coded by Robert Bender, Daniel Haynes, Anthony Saladino and Maurice Prendergast; and the plume radiation routines were designed and coded by Michael Fulton and John Reardon. James Levie furnished valuable consultation on the UNIX and X Window System operating environments.

 $\mathbf{i}$ 

 $\sim$ 

# **Contents**

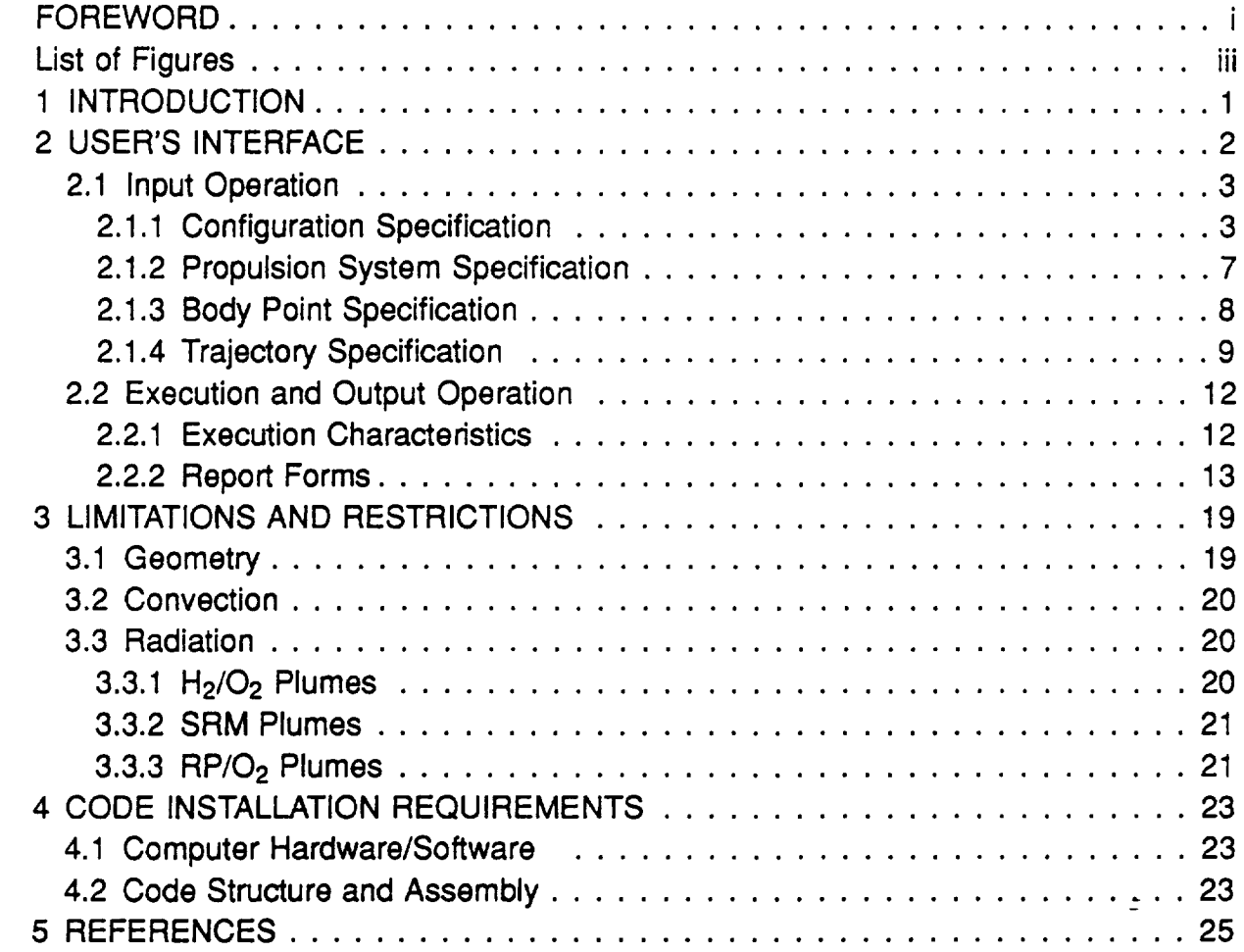

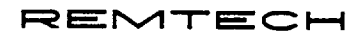

# List of Figures

 $\hat{\mathcal{A}}$ 

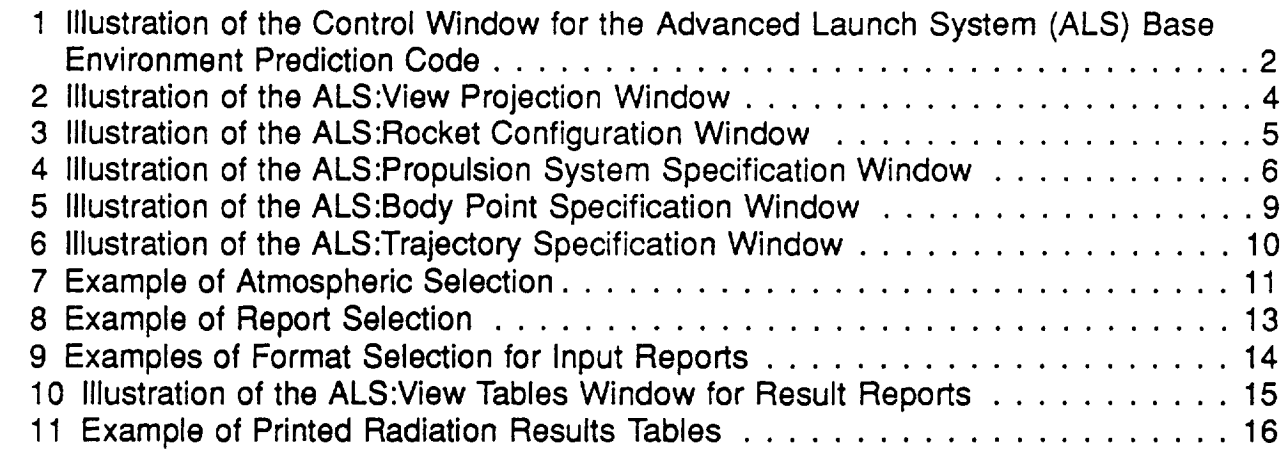

 $\pm$ 

 $\ddot{\phantom{a}}$ 

 $\equiv$ 

# **Section 1 INTRODUCTION**

The ALS Base Heating Prediction Code is based on a generalization of first principles in the prediction of plume induced base convective heating and plume radiation. It should be considered to be an approximate method for evaluating trends as a function of configuration variables because the processes being modeled are too complex to allow an accurate generalization.

The convective methodology is based upon generalizing trends from four-nozzle configurations, so extension to use with strap-on boosters, multiple nozzle sizes, and variations in the propellants and chamber pressure histories cannot be precisely treated.

The plume radiation is more amenable to precise computer prediction, but simplified assumptions are required to model the various aspects of the candidate configurations. Perhaps the most difficult area to characterize is the variation of radiation with altitude. The theory used in the radiation predictions is described in more detail in Ref. [1].

This report is intended to familiarize a user with the interface operation and options, to summarize the limitations and restrictions of the code, and to provide information to assist in installing the code. The following sections address these topics.

# **Section 2 USER'S INTERFACE**

The user's interface is handled by a set **of windows** in which **the** user can interactively construct a problem or assign files from a previous problem to rerun or modify. The windows are operated using the usual window manipulation techniques. The mouse is used to position the pointer in the button area for each displayed function. If it is a simple button (no triangle), a select (left mouse key) will cause the selected function to occur. If the function button has a triangle displayed, as illustrated in Fig. 1, a menu can be pulled out in the direction of the triangle by dragging the cursor using the right mouse key. The selection from the menu is highlighted as the cursor crosses it, and the highlighted item is selected when the right mouse key is released. Making some selections excludes others, so the excluded selections appear dimmed and cannot be selected.

All windows except the CONTROL WINDOW appear with tacks in the upper left, so they will remain until untacked by selecting the tack with the mouse. As with other windows, a select in the upper window boundary will cause it to come to the front, and it can be dragged to another location while depressing the select (left) mouse key.

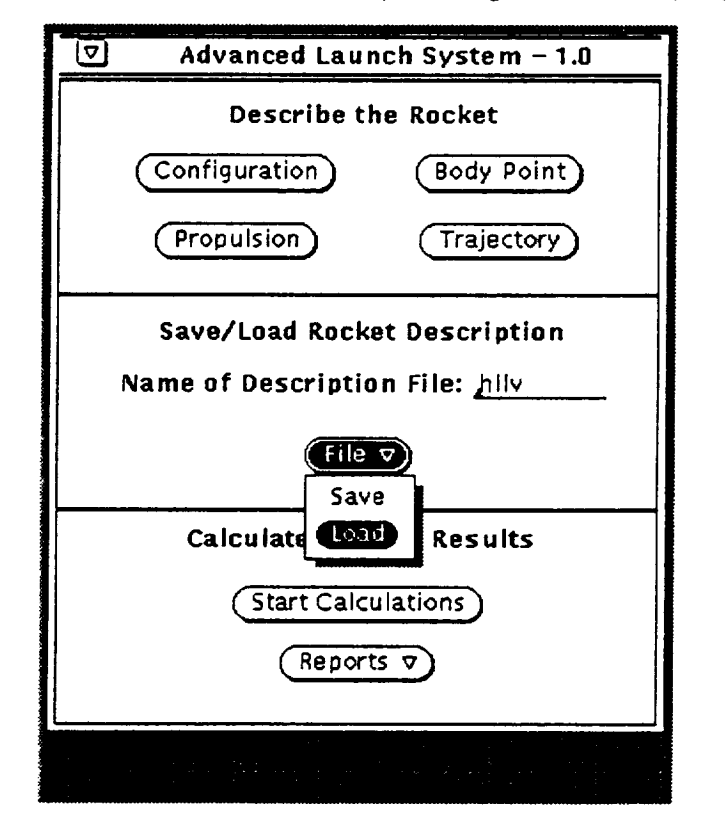

Figure 1: Illustration of the Control Window for the Advanced Launch System (ALS) Base Environment Prediction Code

 $\overline{2}$ 

 $\equiv$ 

The entry fields provided on the interface windows are selected by selecting the field using the cursor and the left mouse button, but in entering a sequence of fields, a carriage return will move the cursor to the next field. Although some functions of the code may appear to respond to entries as they are made in entry fields, a carriage return must be made to assure the entry is recognized by all functions in the code.

A field can be cleared by selecting the entry and striking the space bar. The entry is selected by placing the mouse pointer in the field and using a quick triple click on **the** left mouse button or wiping the pointer over the entry **while** holding down **the** left mouse button.

## **2.1 Input Operation**

**When the program is** executed, **the** CONTROL **WINDOW and the VIEW PROJEC-TIONS WINDOW, Figs.1 and 2, appear. Initially, the VIEW PROJECTION WINDOW will** be blank, but **as a configuration** is **entered, the projections will** be **displayed. The illustration of the** CONTROL **WINDOW in Fig.** 1 **shows a parameter** file "hllv" **describing a previous session being loaded. When an** existing **configuration is loaded, the projections** appear **in the VIEW PROJECTION WINDOW** and **the problem can be rerun or** modified. **If changes** are desired **they** may **be** made **on the input windows described below, and the new configuration can be** saved **using the** first selection **under the** "file" **pull-down menu. It** may **be saved under the** original name **in the Description File** field **or the name** may **be changed to** make **a new set of configuration parameter** files. **The configuration parameter** files **use the** filename **entered with extensions of .bdy, .cfg, .pro and .trj.**

**When** entering a **new configuration or** making **changes in the problem parameters,** four sets **of windows are used as indicated by the button areas illustrated in the upper** half **of the** CONTROL **WINDOW** in **Fig.** 1.

# **2.1.1 Configuration Specification**

**The ROCKET CONFIGURATION WINDOW, Fig. 3, allows specification of the vehicle geometry. This includes the stage dimensions and the engine arrangements. A descriptive title can be entered to identify the configuration in the resulting output files. Below the title,** a **toggle is provided to select either inches or feet as units to** be **used for linear dimensions.**

**The vehicle geometry is defined in a right-hand, Cartesian system with the X-axis on the centerline of** an **axially symmetric** main **stage. The Z and Y axes are shown in the VIEW PROJECTIONS WINDOW. The X-axis origin is fixed by specifying the** main-stage **nozzle exit station, and other X dimensions are referenced to this. In this initial version of the code, it is required that the booster exit plane be at the same axial location as** the main-stage exit plane.

Fields are provided to describe the stage forebody diameters and lengths. These should be entered beginning at the top, but unused dimensions can be left blank. The entry fields for the vehicle dimensions are adequate for the expected size of advanced vehicles, but if the fields overflow because of entry errors, an overflow indicator will

 $\frac{1}{\pi}$ 

REMTECH

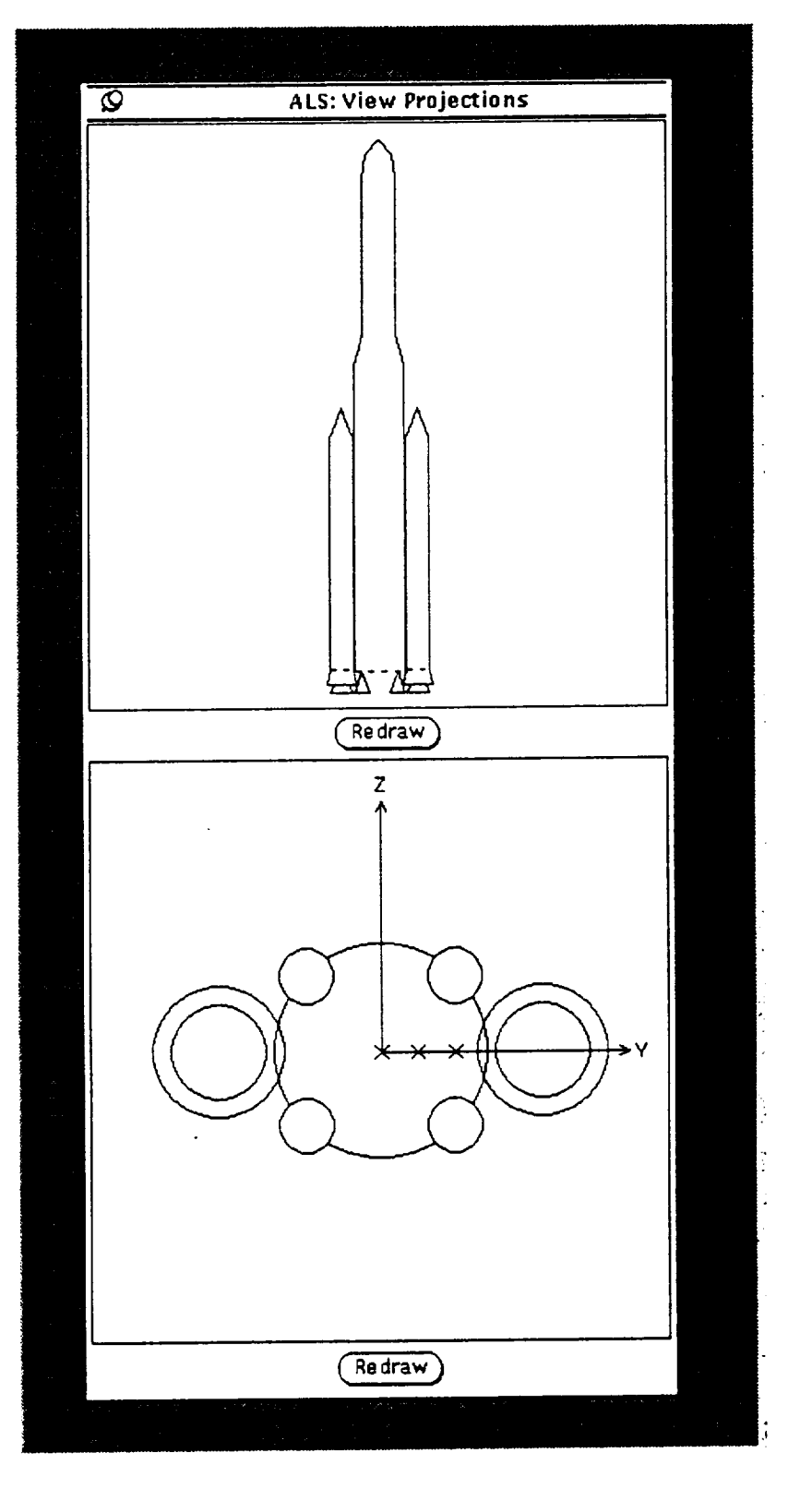

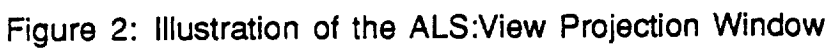

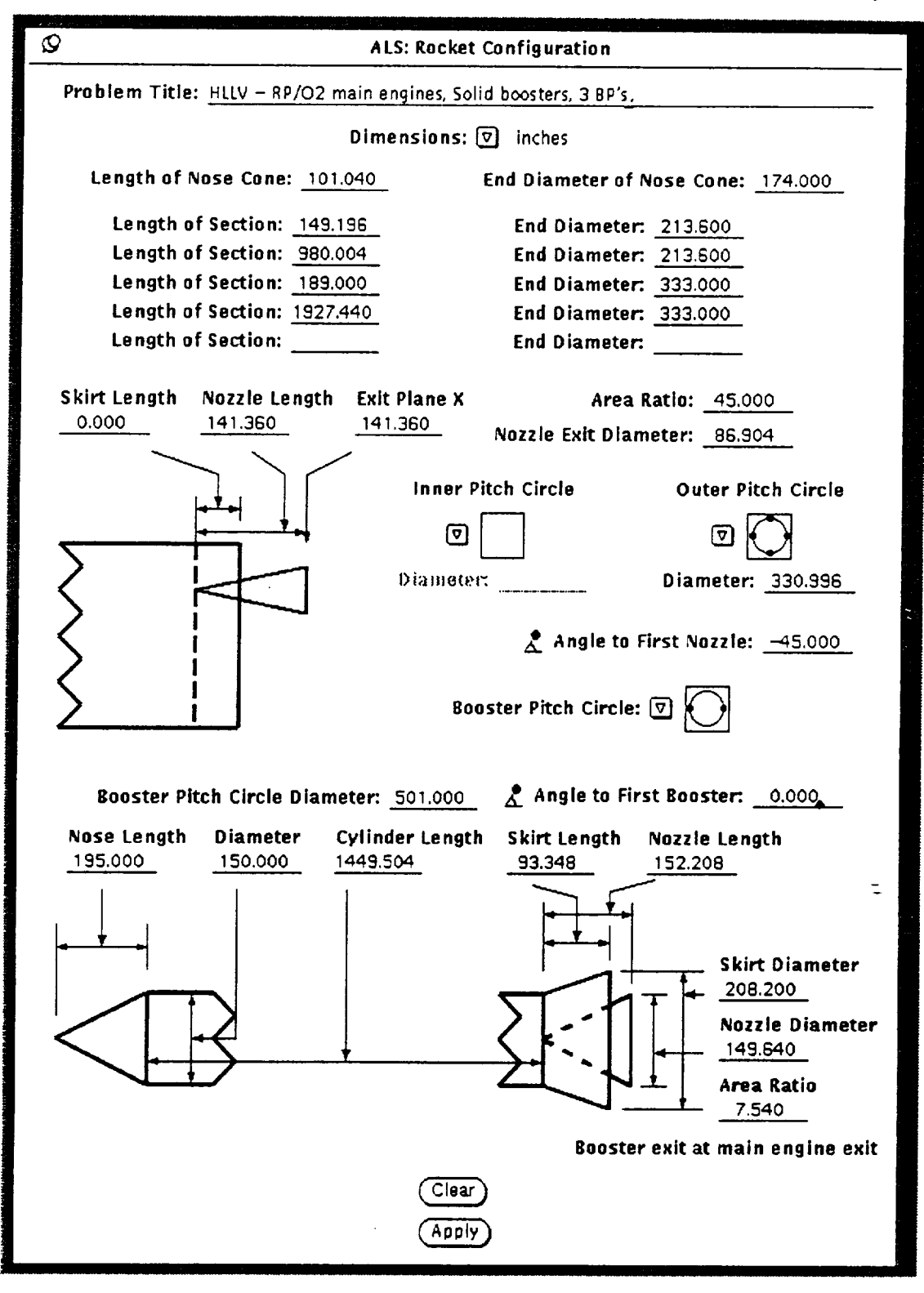

Figure 3: Illustration **of the** ALS:Rocket Configuration Window

appear. The overflow indicator is illustrated in the Total Thrust field of the PROPULSION SYSTEM SPECIFICATION WINDOW in Fig. 4. The dark triangle pointing to the right indicates additional digits to the right which can be observed by selecting this field with the mouse and moving to the right using the keyboard arrow. As the digits are recovered from the right and overflow on **the** left, the **overflow** indicator shifts **to the left** end of **the** field.

Following the forebody dimensioning, the user moves to entry fields defining the Skirt Length for a cylindrical skirt aft of the base heat shield, the Nozzle Length and the X-coordinate of the (nozzle) Exit Plane. The "Nozzle Length" specified for both the Main Stage and the Booster is not the actual length of the nozzle, but represents the dimensions illustrated in the ROCKET CONFIGURATION WINDOW. On the Main Stage, this is the dimension from the nozzle exit to the base heat shield, while on the Booster, it is the dimension from the nozzle exit to the forward end of the skirt.

The Main-Stage engines are arranged on an inner and outer pitch circle, and the number of engines in each circle is specified by pull-down menus specifying 0, 1 or 2 engines in the inner circle and 0, 3, 4, 5 or 6 engines in the outer circle. Multiple engines in each circle are evenly spaced on the specified circle diameter. If two engines are chosen for the Main-Stage inner circle, they are constrained to locations on the Y axis,

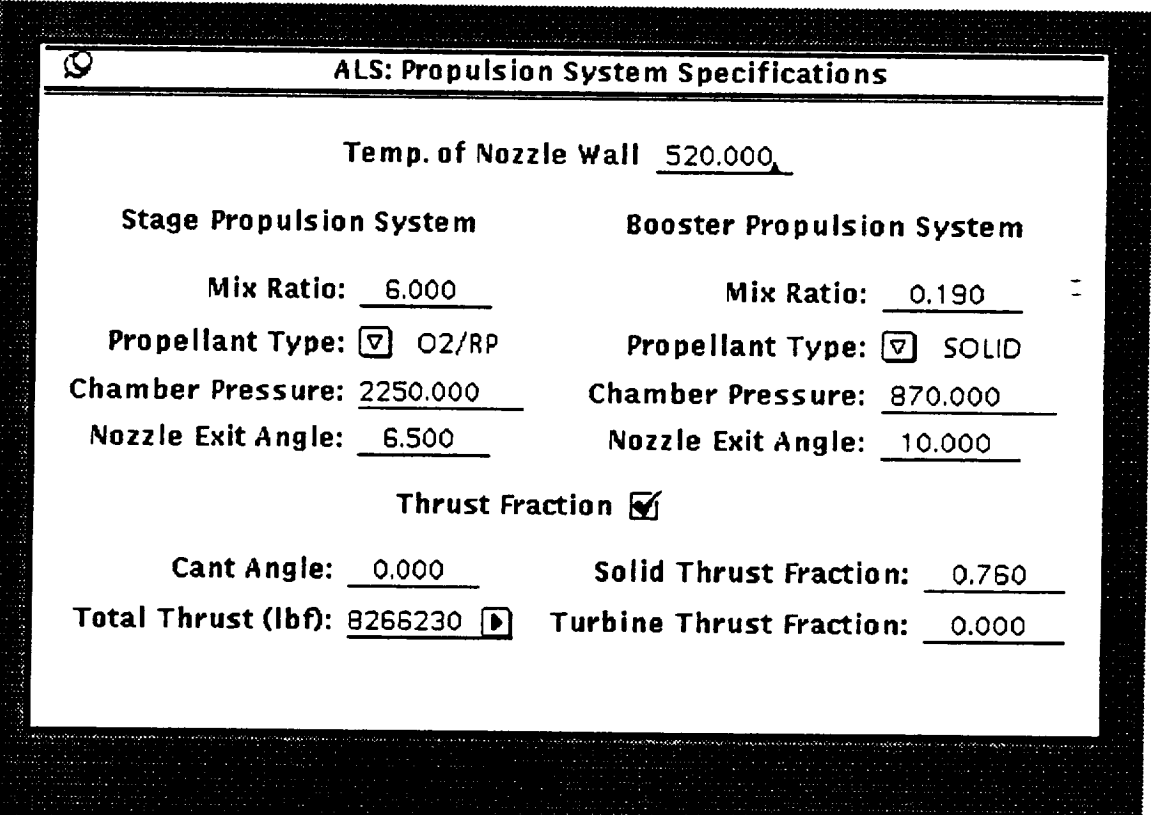

Figure 4: Illustration of the ALS:Propulsion System Specification Window

so that they will always be apparent in the elevation projection. The relative alignment of the Main-Stage, outer-engine circle is provided by the input angle to the first nozzle. The nozzles are numbered counter-clockwise, and the angle to the first nozzle is measured from the Y toward the Z axis.

Selection of 0, 2, 3 or 4 strap-on boosters is made using the pull-down menu for the booster pitch circle specification, the pitch circle diameter, and the angle to the first booster. The strap-on configuration dimensions provided are for a cylindrical booster with a flared skirt. Use of a cylindrical skirt or tapered boat-tail is not allowed in the current assumptions for handling the surface geometry.

Although only strap-on boosters are specifically defined in the code logic, configurations in which a number of the Main-Stage engines are used for boost can be handled by splicing together results for two configurations with the booster trajectory modified to give cut-off at separation.

The Apply button at the bottom of the window is an artifact of an earlier plan. In the current code, all changes appear in the VIEW PROJECTION WINDOW as sufficient information is supplied in the ROCKET CONFIGURATION WINDOW. However, the Clear button can be used to clear the window, but this operation is protected by a warning and second selection. As changes are made in the configuration, the scale in both the elevation and aft-end projections is changed to fit the configuration within the projection frame while providing the user with the largest possible display. As a result, the scale of the two views is not usually the same.

# **2.1.2 Propulsion System Specification**

**The PROPULSION SYSTEM SPECIFICATIONS WINDOW illustrated in Fig. 4** is **used to** specify **the base wall temperature, the propellant** mixture **ratio, the** propellant **type, the engine chamber pressure, and the nozzle-exit** angle. **The** entries for booster **cant** angle, **SRM thrust** fraction, **total thrust, and turbine thrust** fraction **were** provided for **prediction** methods **which are not used** in **the current code,** so **the** results **will be insensitive to changes in these** fields.

**The entry** in **the Temp. of Nozzle Wall** field **has** a **default** initialization **of 520 R. It is used** for **both the nozzle wall extedor** and **the base surfaces in preparing the convective heating** rate **tabular output. However, the actual wall temperature will be** a function **of** the thermal protection **system (TPS) design, and the use of** a single **constant temperature is only intended to provide** a **simple basis** for evaluating **convective** heating rates. **If** details **of the TPS** design **are to be** evaluated, **the user can** make a better **approximation using the tabulated values of heat transfer coefficient** and recovery **temperature which are** also available in the convection result tables.

Separate propulsion system parameters are provided for the Main-Stage and Booster, but if no Boosters are selected for the configuration, the Booster Propulsion System entry fields will appear dimmed. Propulsion system parameters include: Mix Ratio, to specify the oxidizer/fuel mass ratio for liquid engines or the propellant mass fraction of aluminum

for Solid Rocket Motors; Propellant Type, which is selected from a menu list of propellants currently recognized by the code (O<sub>2</sub>/H<sub>2</sub>, O<sub>2</sub>/RP and SOLID); and Chamber Pressure.

The Chamber Pressure entry supplies a single constant chamber pressure to be used for the prediction. If throttling to a lower pressure is desired, the results of separate runs can be spliced together. As stated previously, the Nozzle Angle, Cant Angle and Thrust Fraction entries may be omitted because they are used in a convective heating correlation in the code which is not currently activated. However, the total thrust entry in Fig. 4 illustrates the overflow indicator for the entry fields described in Section 2.1.1.

# **2.1.3 Body Point Specification**

The BODY POINT SPECIFICATION WINDOW illustrated in Fig. 5 provides up to 9 precomputed default locations and spaces to enter locations for 11 more points. Each body point is specified by two locations: the surface location of the point and any point along the surface normal to the point (required by the radiation routines for direction). Coordinates of all the body points are referenced to the X-axis origin represented by the Main-Stage nozzle exit plane. The default body point locations are defined relative to several of the configuration variables, and the indicated positions of these default points will change as the configuration is changed. However, the user locations will remain as defined, so these must be changed by the user if the configuration changes.

The nine default body point locations list only the computed location of the point, and the default surface normal directions are listed in the table below.

| Body<br><b>Points</b> |     | Default Surface Normal Direction   |  |
|-----------------------|-----|------------------------------------|--|
| $1 - 5$               | Aft | (Parallel to the X Axis)           |  |
| 6-9                   |     | Lateral (Parallel to the ZY Plane) |  |

The boxes to **the** left **of** the default body points are toggled using **the** left mouse button to select and unselect the location. The points selected will be indicated with a check mark. The default points are located using the conventions in the table below.

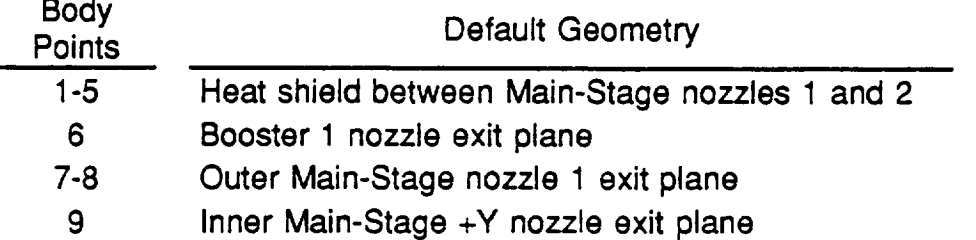

The intelligence of the default body points specifications is limited, but the locations selected usually conform to **a** set **of** critical locations. However, the most critical locations are affected by the engine arrangement. For example, since the heat shield points are arranged between Main-Stage engines 1 and 2, an arrangement such as the HLLV

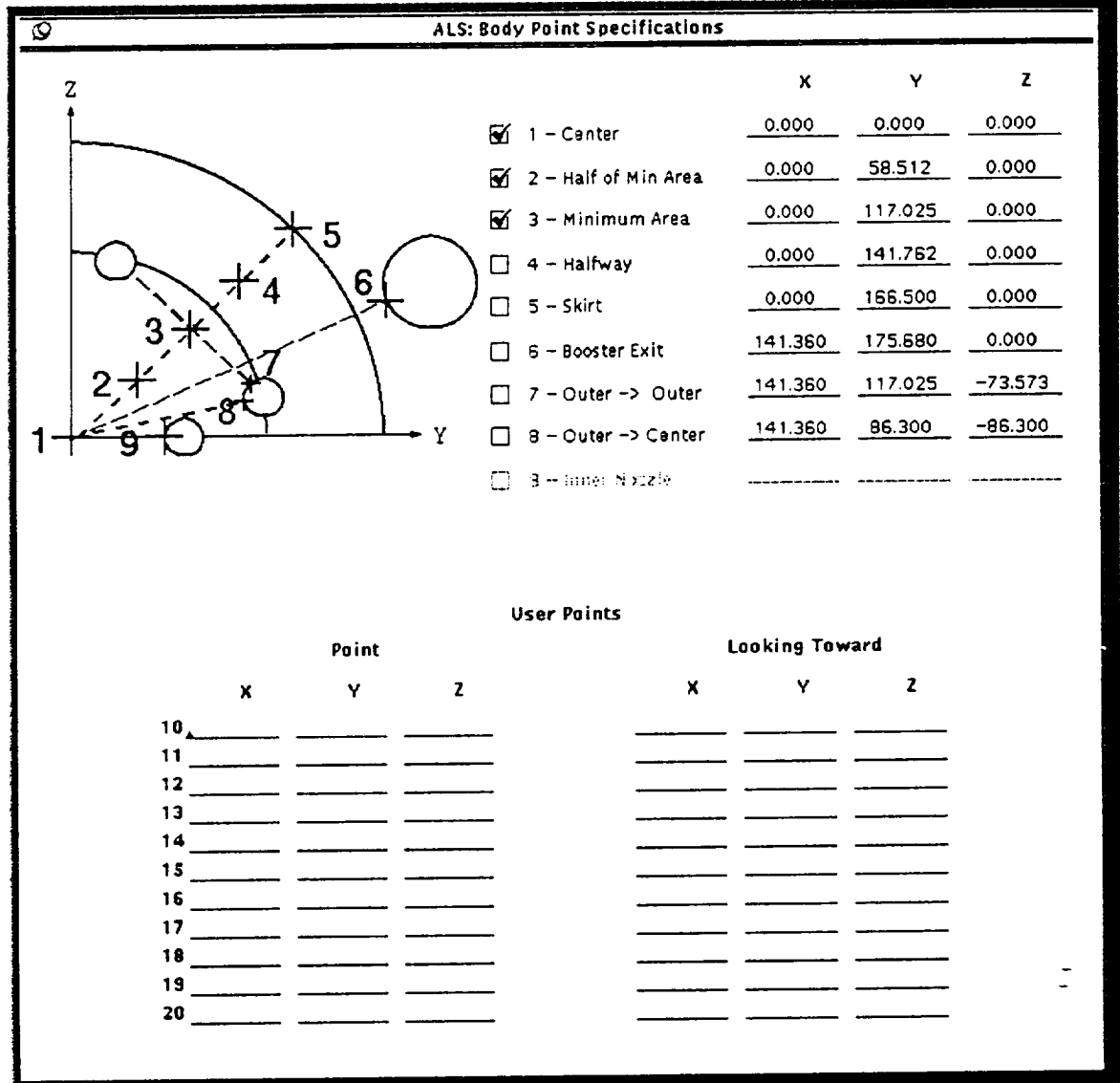

Figure 5: Illustration of the ALS:Body Point Specification Window

example shown in Fig. 2 was set with an initial angle of  $-45$  on the stage engines to align the body points with the booster located at 0 degrees.

# **2.1.4 Trajectory Specification**

A number of trajectories and atmospheric models are furnished using pull-down menus in the TRAJECTORY SPECIFICATION WINDOW, Fig. 6. The menu for the trajectories allows the selection of a user file to specify the trajectory. If user files are defined, it is not recommended that the file extension .trj be used, because the code uses this extension to save **selection** parameters **for** the trajectory **and atmosphere.** In the example shown in Fig. 1, the description file is hllv, so if the data for this case are

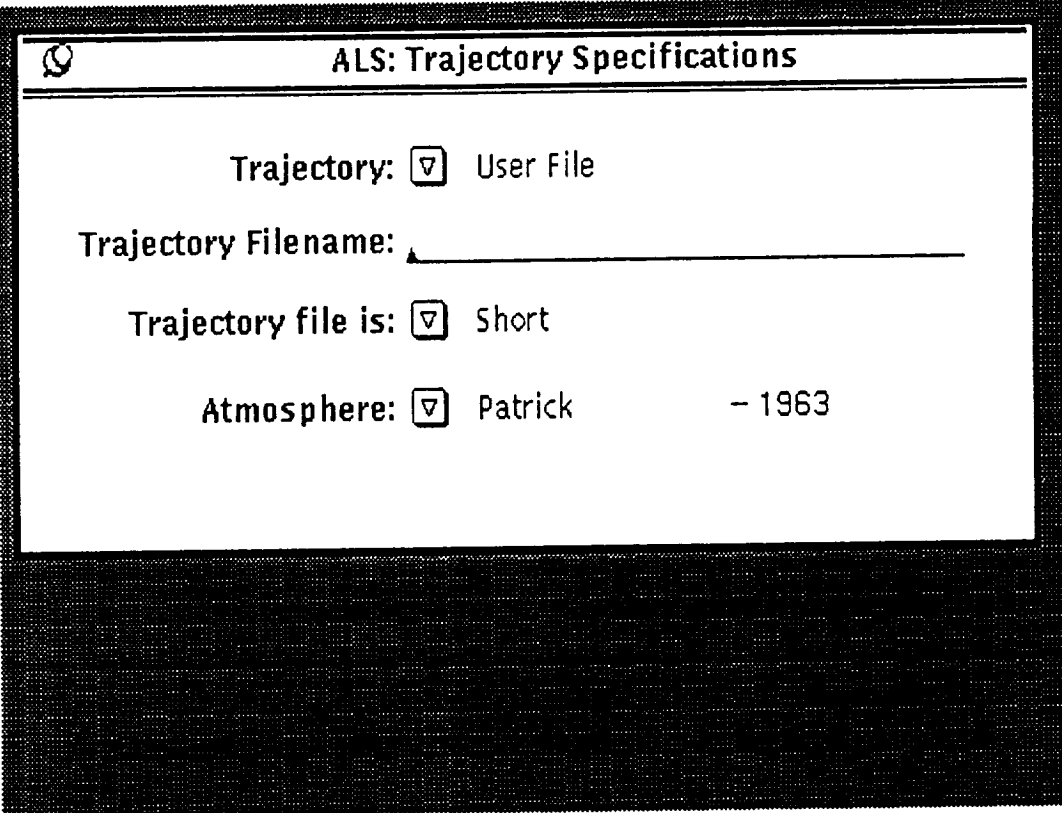

Figure **6:** Illustration of **the** ALS:Trajectory Specification Window

saved for later use, a file named hllv.trj will be produced containing parameters defining the trajectory and atmosphere selected.

If a default trajectory is specified, it is required that the file be in the directory from which the code execution is invoked. The files, listed below, can be copied from the samples directory furnished with the code.

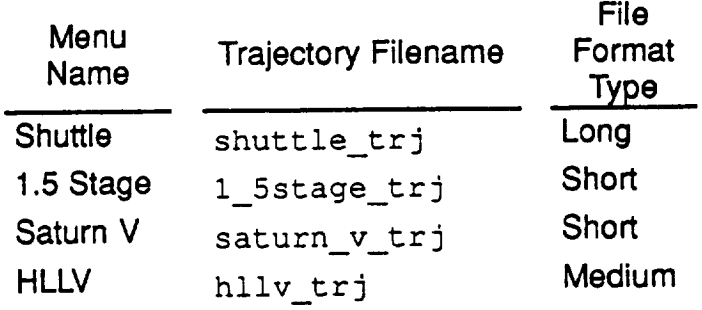

**If** a user file is specified for the trajectory, the type **of** format must be specified using **the pulJ-down** menu. The selections and meanings are summarized in the following table.

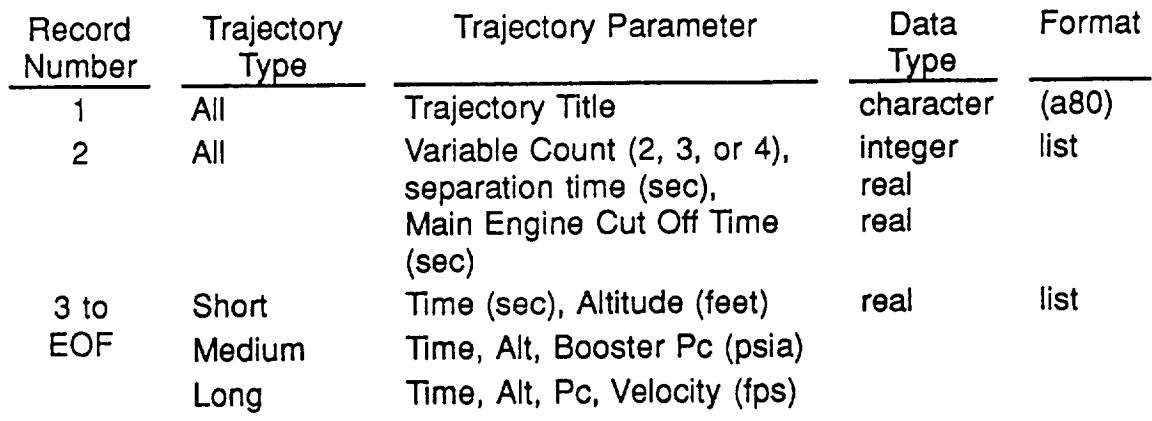

Most input routines in the code use the variable count in Record 2 of the file rather than the trajectory type to control input and operation, but artifacts of the original plan for the specification of variables may remain. The use of the variable count in the trajectory file allows a flexible avenue for expanding the trajectory variables in the future.

The atmospheric properties to be used are specified in the TRAJECTORY SPECIFI-CATION WINDOW using the pull-down menu illustrated in Fig. 7. All of the atmospheric properties are defined by subroutines of the convection code, so no atmospheric data files are required.

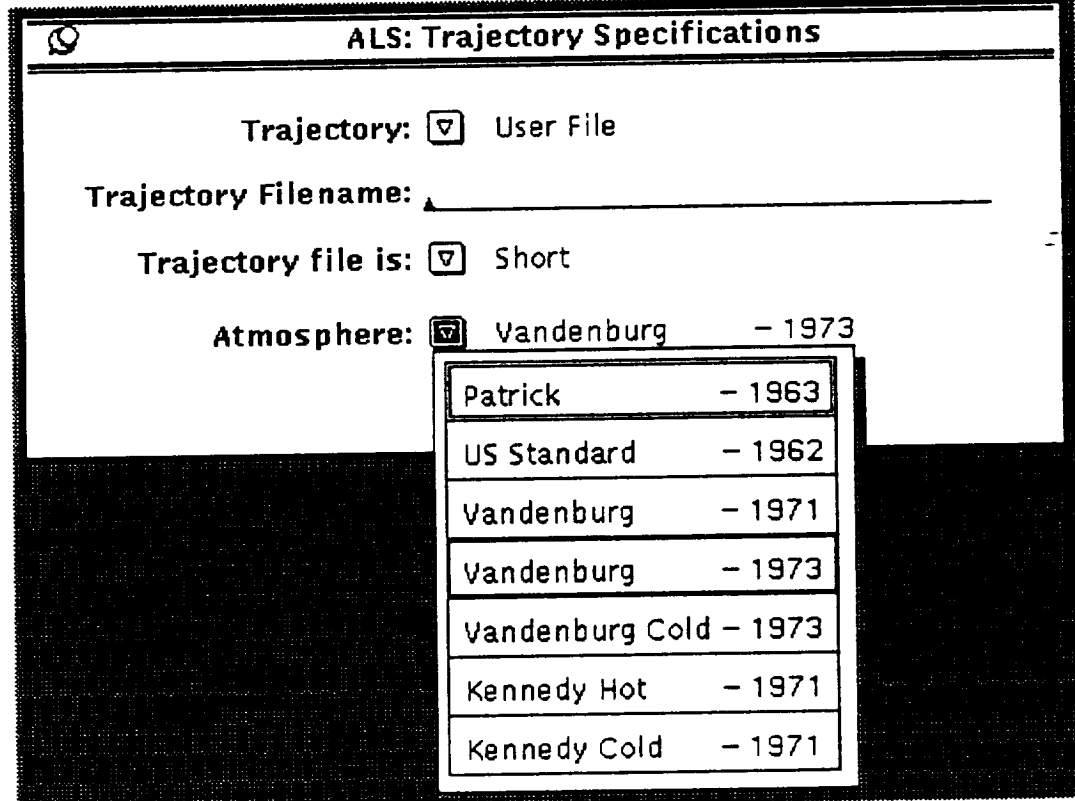

Figure 7: Example of Atmospheric Selection

# **2.2 Execution and Output Operation**

## **2.2.1 Execution Characteristics**

Code execution is begun by selecting the Start Calculations button in the CONTROL WINDOW. During execution, all selections in the CONTROL WINDOW dim except the report button, which allows printing of the input data while the calculation is in progress.

The code produces an interface file, PSTART. LFC, for communication of input parameters between the user interface and the convection and radiation codes. The interface file is normally deleted at the successful conclusion of each run, but if an error exit occurs, the file may remain. If an interface file is present, either from a previous run or from an attempt to execute two instances of the code in the same directory, an error message will emanate from the start-calculations button stating that two runs cannot be executed in the same directory. This problem can be corrected by deleting the old PSTART. TFC file or moving to a new directory to invoke the second execution of the code.

Execution time of the code will depend upon the configuration and propellants selected. For all propellants except  $O_2/H_2$ , the execution is quite rapid, but the bandmodel predictions (made over a range of altitudes for the  $O_2/H_2$  plumes) require a significant length of time. The time for radiation predictions is affected by the number of plumes and the number of body points selected. The user should keep the window open which was used to execute the code so error messages will be visible. Because the interface code invokes two executable portions, convection and radiation, it is possible for errors to occur which will halt a portion of the code while the selections remained dimmed as the other portion of the code continues.

The progress of longer band-model predictions can be judged by the production of the result files. These files are retained in the current code rather than being deleted to assist in error detection and to provide additional information to the user. The band-model prediction first prepares plume files with filenames in the form

plu Re A/A\* 02 Pc Pc/Palt.

If **the** nozzle area ratio being processed is between two **area** ratios in the plume library (file plume\_lib in the data subdirectory), a set of plumes for each area ratio will be produced. A radiation output file will be prepared for each area ratio and each pressure ratio with a filename of the form

$$
\verb!Emp_A/A^\star_alt-index.!
$$

The user should delete these files as required. **In** making successive runs **with** the same nozzle, the plume files will be reused if they are present, but if they have been deleted, regeneration of these files is rapid.

After the band-model predictions are complete, the code rapidly performs the required interpolations and produces the radiation\_tables output file.

t

## **2.2.2 Report Forms**

Reports **are selected** from **a pull-down** menu at **the Reports button** as shown **in Fig. 8. The** selections **are Input and Results, and each of these choices can be expanded to the** right **as illustrated** for **input in Fig. 8. When one of the Input Report options is** selected, a menu **corresponding to those on the left of Fig. 9 is displayed. Note that the PROJECTIONS WINDOW has a View Projections button which can** be **used to** display **the VIEW PROJECTIONS WINDOW if it has been untacked. The remaining options** for both forms **of Input Reports are Print** and **Write-to-File. If the Write-to-File** option **is selected, the appropriate window shown on the** right **side of Fig. 9 is** displayed for **the user to** specify **a** filename.

Although **the** menu **pulled** from **the Reports/Results button has two selections, Tables and Plots, the Plots selection is not currently available. Selection of Tables** produces **the display** shown **in Fig.** 10 **which can be** scrolled **vertically using the slider** at **the right of the display.** Display **of radiation or convection tables can be toggled with the** buttons **at the top of the** display, **and the** displayed **table can be printed** by **selecting the Print** button.

**The printed radiation tables shown in Fig.** 11 **contain three sections. The** first **is the radiation** from **the** main-stage **plumes. This is** followed **by the booster plume** radiation **and** the **total** radiation from both **main-stage and booster plumes. The variation in** radiation rates **is** tabulated as **a** function **of trajectory time and altitude, and the integrated loads** are

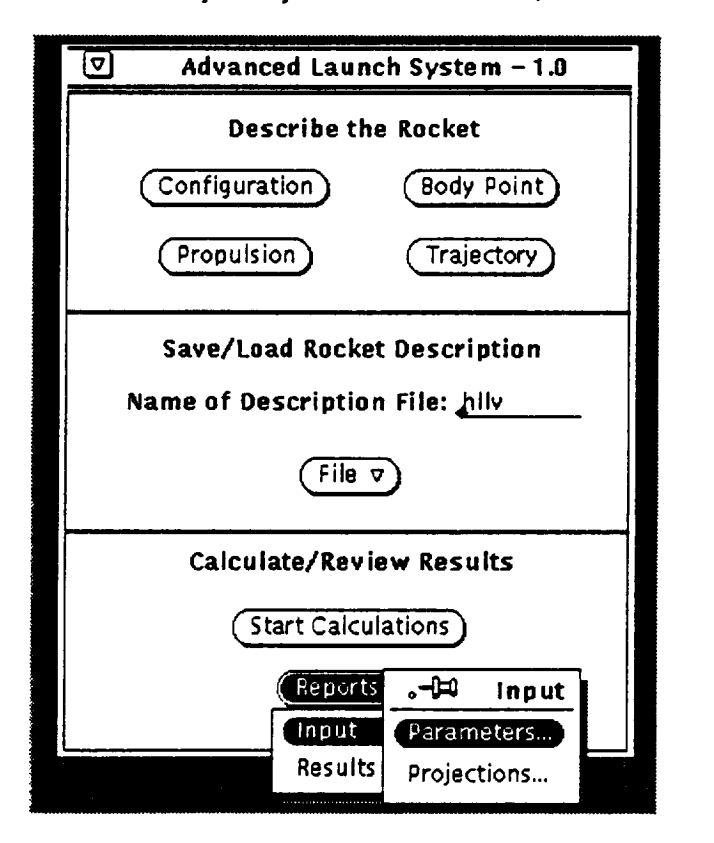

Figure 8: Example **of** Report Selection

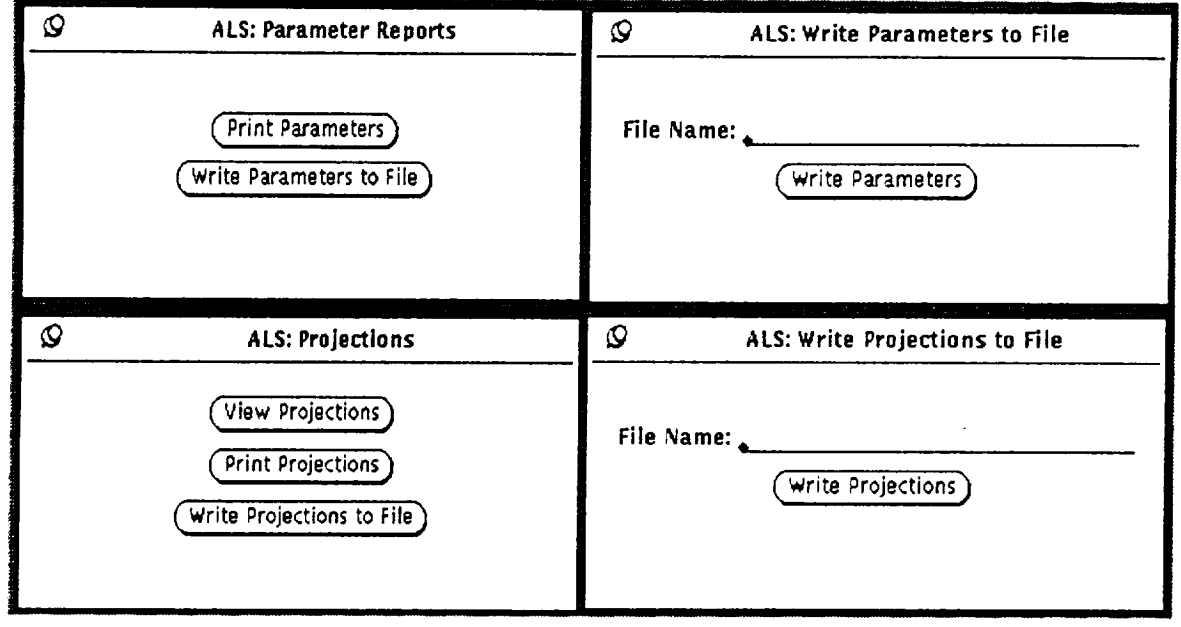

Figure 9: Examples **of** Format Selection for Input Reports

printed on the last line. The first line in the table heading is required by the code to identify and process the table. This is followed by the title indicating the plume source and safety margin used for the printed output. The next two lines identify the configuration (the title line in the CONFIGURATION WINDOW) and the trajectory used (the first record in the trajectory file).

The printed convection tables are similar to the displayed tables. The first table provides recovery temperature and heating rate as a function of trajectory time and altitude for the wall temperature specified in the PROPULSION SYSTEM SPECIFICA-TIONS WINDOW. The second table provides recovery temperature and heat fransfer coefficients, and both tables contain a final line with the heating rate integrated over the trajectory time.

### REMTECH

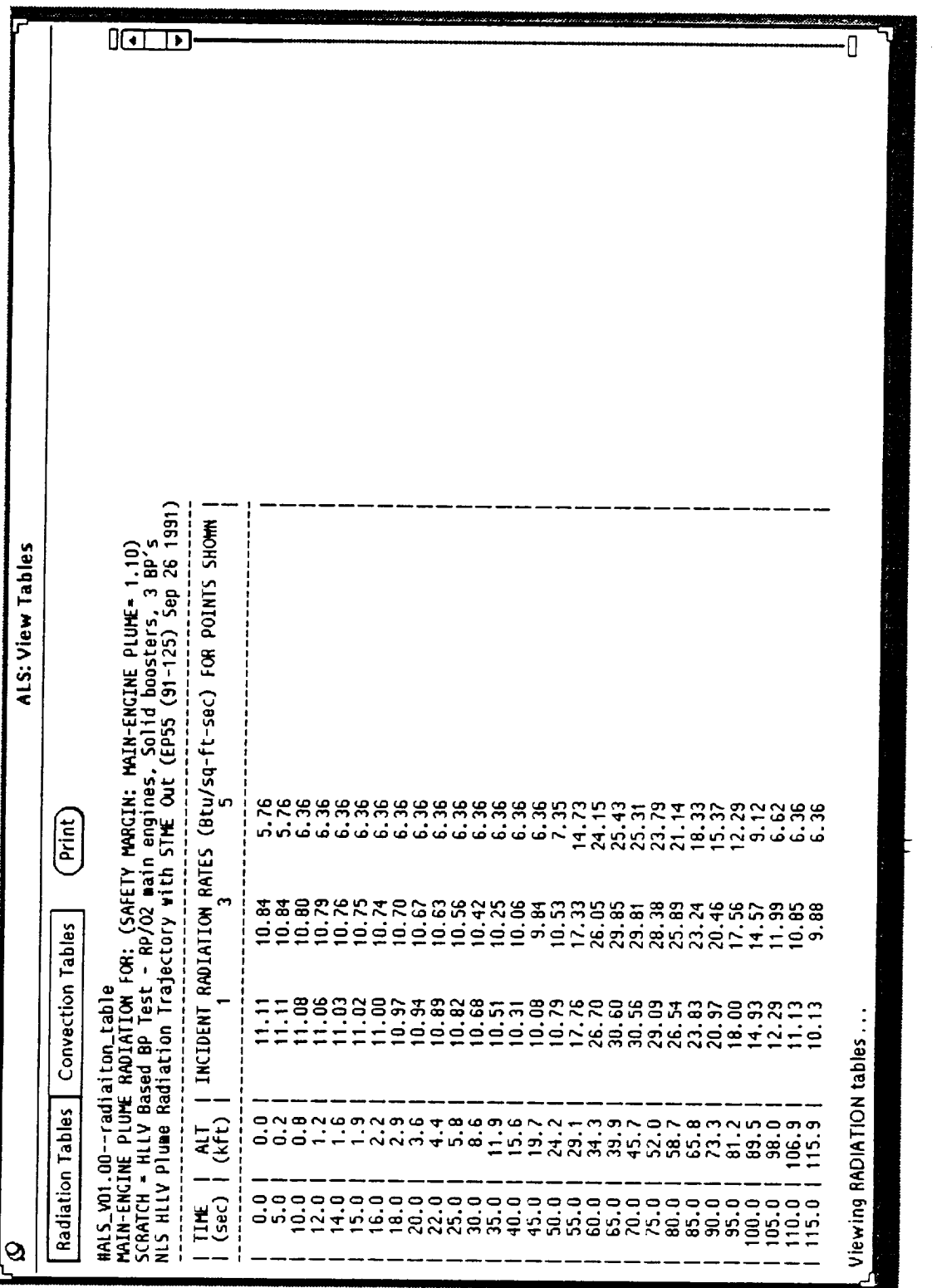

Figure 10: Illustration of the ALS:View Tables Window for Result Reports

 $\mathbb{D}$ 

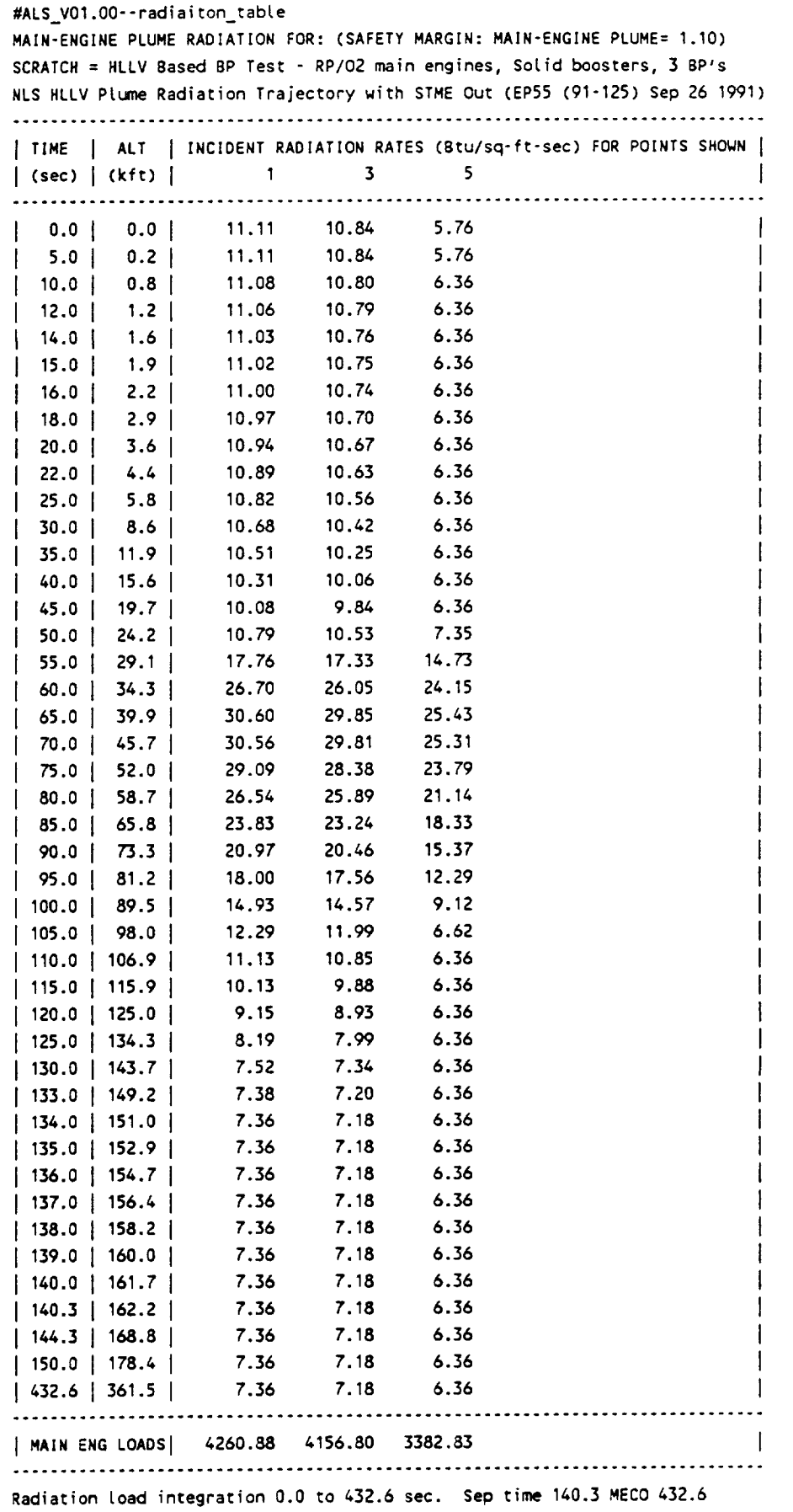

**Figure** 11" Example **of Printed Radiation Results Tables**

 $\tilde{z}$ 

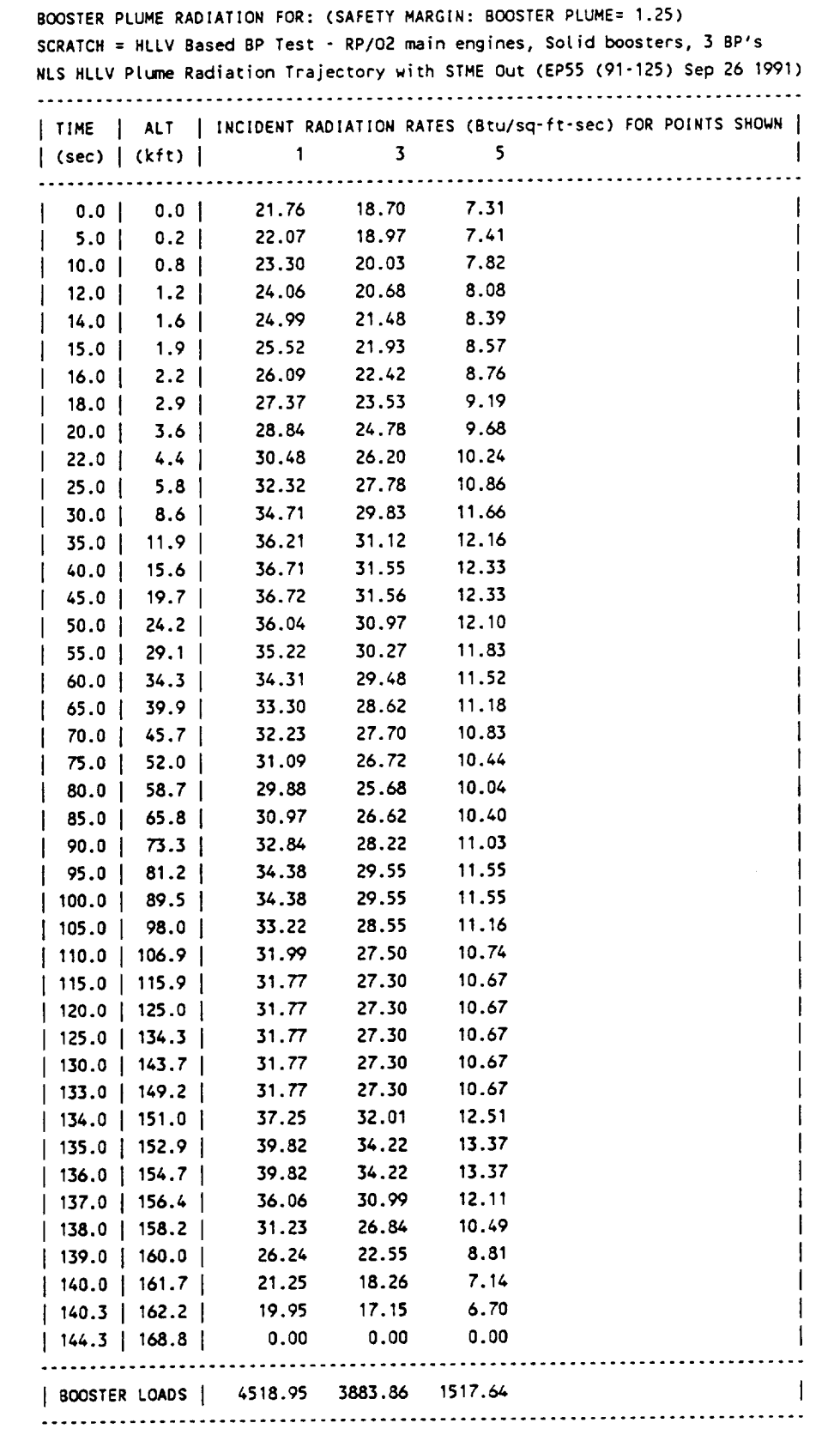

**Radiation load integration 0.0 to 144.3 sec. Sep** time **140.3** MECO 432.6

Figure 11: (continued) Example of Printed Radiation Results Tables

## **REMTECH** RTR 218-01, Vol. II

 $\overline{\mathbb{Z}}$ 

**TOTAL PLUME** RADIATION **FOR:** (SAFETY MARGINS: MAIN-ENGINE **PLUME= 1.10 AND BOOSTER PLUME=** 1.25) **SCRATCH** = HLLV Based BP Test - RP/O2 main engines, SoLid boosters, 3 BP's NLS HLLV Plume **Radiation** Trajectory with STME Out (EP55 (91-125) **Sep** 26 1991)

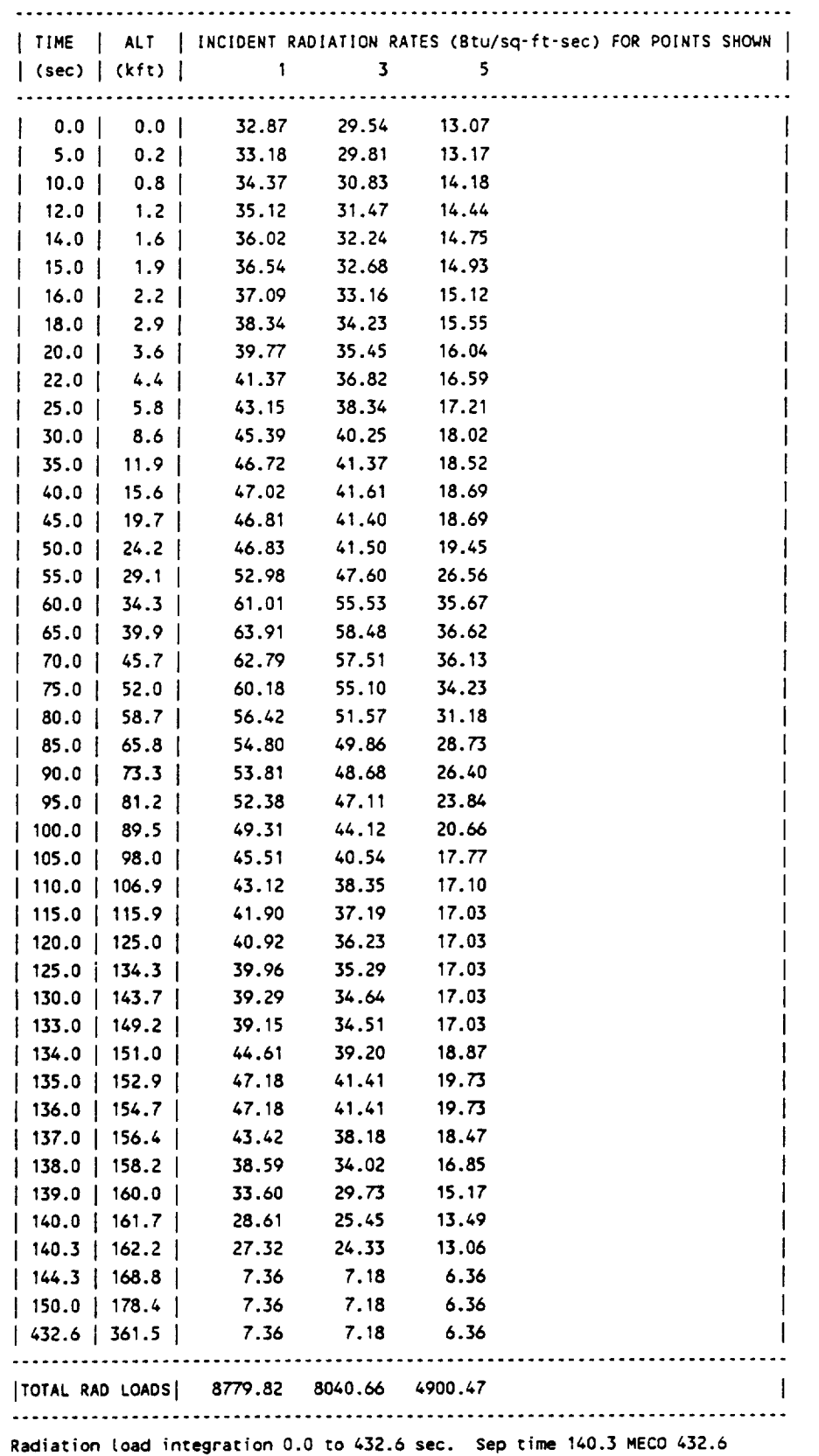

**Figure 11" (concluded) Example of Printed Radiation Results Tables**

# **Section 3 LIMITATIONS AND RESTRICTIONS**

# **3.1 Geometry**

**Assumptions** made **in selecting ground rules** for **the vehicle geometry** and trajectory **descriptions provide a useful** range **of normal operations** for a **vehicle with strap-on boosters, but some** "work-arounds" **are necessary** for **other configurations and staging conditions.**

Configuration dimensioning uses axisymmetric shapes for the main-stage and strap**on-booster geometries. In this initial version of the code, it is** required **that the stage and booster** nozzle **exit planes be at the same axial station.** Conical **and cylindrical shapes can be specified** for **the main-stage body and a skirt can be specified aft of the base** heat **shield. The boosters use the typical cylindrical body with** a flared **skirt. The geometry** formulation **assumptions do not currently allow** for **a cylindrical skirt or tapered boat-tail.**

**The propulsion** arrangement **is** restricted **to two engine specifications: one** for **mainstage engines and one** for **booster engines. The** main-stage **engine arrangement is described** by **an inner and outer engine** mounting **circle with uniformly spaced engines, and the booster engine arrangement is restricted to two to** four **strap-on boosters.**

**Because of changes in configuration and engine arrangement associated with staging, several restrictions are placed on the use of** the **code, but most cases of current interest can be evaluated by piecing together results obtained with separate configu**rations for **the** first- **and second-stage portions of the trajectory. Requirements** for **this** procedure result from **the** following **characteristics of the current code:**

- 1. **There is no distinction in treatment of** main-stage **and booster body** points **to allow termination of** heating **to booster body points at separation.**
- **2. Although the radiation code recognizes the change in plume configuration at separation of the strap-on boosters, the convection portion of the code does not.** As a result, main-stage body points must be handled separately for the convection results.
- 3. There is no provision for treatment of some of the main-stage engines as boosters which separate.
- 4. There is no provision to handle sequential separation with altitude starts of separate successive stages.

Possible methods for operating the code to work around these characteristics are described in the balance of this section on geometry. Heating to booster body points can be evaluated by using a modified trajectory with the Main Engine Cut-Off (MECO) time set equal to the booster separation time (or the end of shutdown spike radiation for Solid Propellant Boosters). This will provide the correct upper time limit for terminating integration of the heating for the boost stage.

The use of the modified trajectory can also allow producing a boost-only result which can be used to represent either the convective heating configuration to main-stage body points before separation or a change in main-stage propulsion reflecting staging a portion of the main engines.

The division in trajectory suggested above assumes that the main-stage engines used in second stage operate at a chamber pressure which is high enough to start the sustainer engines at sea level and obtain results through both first and second stage. Then the boost portion of the results can be deleted and replaced with the first-stage results obtained as described previously.

The code was designed with the assumption that flight would begin at sea level, so it not expected to operate with initiation at higher altitudes. If a problem involves drastic changes in chamber pressure and/or area ratio, as occurs in sequentially staged vehicles, the nozzle exit pressure at sea level may not be high enough to initiate an upper stage at sea level as the logic in the current code expects.

## **3.2 Convection**

The convective heating routines process one engine configuration **on** each execution. To obtain results for separate first- and second-stage engine arrangements requires use of the strategies described previously in Section 3.1.

## **3.3 Radiation**

Radiation from booster **and** main-engine plumes is computed separately in order **to** allow the booster plume radiation to be terminated at staging. This prediction procedure is conservative, because absorption of radiation from plumes of one stage by plumes of the other stage is neglected.

If body points are on the main stage, integration of the booster radiation will stop at separation, or in the case of SRM boosters, at the end of the shutdown spike. However, body points **on** the booster portion **of** the **structure** must be run **with a trajectory** file using MECO=separation time as described previously. Explicit safety margins for the main engines and booster are added in subroutine rad rates out. These can be modified by the user.

# **3.3.1 H2/O2 Plumes**

**In order to** reduce **compute time,** band-model **predictions** for O2/H2 use a spectral band **of 2600 to 4600,** and **the results are** multiplied by **2.86 to simulate the** full **spectrum. This is** expected **to** approximate **sea-level** rates **and over-predict rates at** higher **altitudes. The spectral interval is specified in subroutine** initial **(file** band\_model, f), and **the limits can** be adjusted **by the user within the limits available in** the h2o. **400** file **of band-model** data. **Evaluation of the** spectral **band approximation** is **included in** Ref. **[1].**

2O

### **3.3.2 SRM Plumes**

**SRM rates at** sea-level **are determined using a** 15 degree, **cone-frustum model with** 10 **axial, equal-length nodes one nozzle-exit-radius long. This geometric** model **and emissive** powers **assigned to** each **node are based on predictions** for **the** Space **Shuttle SRM** boosters **with three different** propellants: **the normal SRM** [2] **with** 16 percent AI, **69.7 percent** AP **and a PBAN** binder; **the** Advanced **Solid Rocket Motor (ASRM) [3] using a propellant with** 19 **percent** AI, **68.9 percent** AP **and** an HTPB binder; and **an** approximation **with 21 percent** AI. **Because of the** difference **in** binder fractions, **the extrapolation based on** AI **is** exaggerated, **and attempts to** make predictions **at 21** percent AI **were extremely sensitive to assumptions** made **concerning the binder** fraction. However, **the** binder fraction **used** for **the** ASRM **is expected to be near the** minimum for future **work. Limits of the extrapolation are** set **at** factors **of 0.5 to 2.0 times the** 16 **percent emissive powers, so extreme aluminum** fractions **will not** show **expected trends. The emissive power and extrapolation coefficients are described in** Ref. **[1], and they appear as data in subroutine** srm\_radiation **if the user** desires **to** examine **or adjust the data.**

**Large changes in SRM booster chamber pressure are not expected,** so **large nozzlearea-ratio changes are** also **unlikely. Increasing chamber pressure tends to increase** plume size, **but the** higher **expansion** ratio **tends to reduce the plume temperature. The SRM plume** model is **based on data** for **an SRM chamber pressure of 750** psia, and **no** adjustment **is** made **in the sea-level plume emissive power** for **chamber** pressure. **Evaluation of** ASRM (19 **percent aluminum) predictions** at **chamber pressures of 750 and 870** psia **[4,5] indicated a** mixed **trend in plume emissive powers** depending **upon axial position. The average change was only -0.022 percent although** individual **node emissive powers varied** from **-3.8 to +8.1 percent. Because of the small** and **uncertain chamber pressure** effects, **no adjustment is** made for **chamber pressure.** As a **result, use of the code with extreme chamber pressures is not expected to give correct trends.** Al**though the sea-level** model **is not sensitive to chamber pressure,** the altitude adjustment is based upon  $P_c/P_{alt}$  to reflect effects of trajectory and chamber-pressure profile.

**Because the code is only expected to be** applied **to** relatively large **SRM boosters, no** effect **of scale was included in sea-level or altitude parameters. If** small **plumes** are **considered, the** emissive **powers** may **tend to be less because of the reduced optical depth, but dynamics of the** flow **in small** motors **tend to increase nonequilibrium between the** particles **and gas which generally increases particle temperatures** at **the** same relative locations **in the near plume.**

# **3.3.3 RP/O2 Plumes**

**It is not possible to handle RP/O2 plumes with band-model predictions because the chemistry codes used for plume prediction** do **not** model **the soot** production **resulting from the combustion process. As a result,** a **viewfactor model is used for RP/O2 plumes. The plume** model **is based on an approximation of experience on the Saturn S-IC stage, but the trends** are **difficult to generalize. The plume** model **is identical to the first** portion **of the Saturn S-IC** model **[6], but no** data **were** available **comparing predictions of this**

plume to flight experience. The trends with altitude shown in Ref. [6] illustrate the range of behavior noted as a function of location in the base. The radiation is high at sealevel, then is roughly constant with increasing altitude until reversal for the plume gases begins. This increase in proximity of hot, highly emitting gases in the base region causes a radiation hump. The ratio of the hump to sea-level rates depends upon base location, but generally, rates which are low at sea level get a larger relative increase. This is modeled by using two altitude adjustment curves, with selection based on the sea-level rate being above or below 7 Btu/ft<sup>2</sup>-sec. This is relatively arbitrary and the user may have to use judgment in evaluating the results.

No experience is available for varying the sea-level plume model with chamber pressure. The F-1 engine on the Saturn S-IC stage had a chamber pressure of 965 psia and a nozzle area ratio of 16. The turbopump exhaust gas was injected into the nozzle at an area ratio of 10 and formed a very sooty, low-energy mantle of gas around the plume which significantly affects the characteristics of the radiation model used. The plume model used for the H-1 engine on the Saturn S-I stage was not significantly different from the F-1 model [6]. Both have a short initial section modeling the radiation before afterburning begins, then a long cylindrical section. The H-1 engine was smaller, with a nozzle area ratio of 8 and chamber pressures of 580 to 690 in various versions. The turbopump exhaust was not dumped into the nozzle, but some outboard engines were fitted with "aspirators" around the nozzle which were used to dispose of the turbine exhaust. The plume radiation model used without the aspirator had a slightly hotter initial section because of the lack of absorption by the turbine exhaust, but downstream of the point at which afterburning starts, the plume-model emission is similar on the F-1 and H-I. The H-1 plume model had a cylindrical section with a dimensionless radius (divided by Re) 15 percent larger than the H-1 which may be attributed to a higher nozzle exit pressure.

# **Section 4 CODE INSTALLATION REQUIREMEN**

# **4.1 Computer Hardware/Software**

The code **was** developed on a SUN 4 system using both FORTRAN and C programming languages. Although no portability tests were made, it is anticipated that the code could be ported to a compatible UNIX system using an X11r5 (X11 Release 5) window environment with Xview libraries.

## **4.2** Code **Structure and Assembly**

The code consists of three executable modules - als, radiation, and conv\_base\_htg -- in a suitable directory arrangement. The directory structure used in development is shown in the diagram on the following page. The code home directory is defined as ALSHOME in the owner's . userrc file, and the code makes use of this environment variable in locating the data directory. The samples directory can be used for initial familiarization with the code, but the user can execute the code from other directories outside the ALSHOME directory structure. However, if the default trajectory files are to be used, they must be moved to the directory from which the code is executed.

The code can be compiled, assembled and installed using the Makfefile furnished in each source-code subdirectory.

### REMTECH

RTR 218-01, Vol. II

```
ALS BASE HEATING CODE INSTALLATION OUTLINE
    REMTECH, Inc. - November 1992
₩.
# DIRECTORY AND EXECUTABLE ARRANGEMENT
              SUBDIRECTORIES
           +--bin-----als*
                                  <-- executables - als executes
\pm\mathbf{L}radiation*
#
                                                  radiation and
   \sim 1Contract Contract Contract
                    conv_base_htg*
\frac{1}{2}conv_base_htg
   \Box\mathbf{1}#
    \mathbf{I}\pm\frac{4}{3}\sim 1+--samples
                                   <-- data & results for sample
#
                                      problems
\#\mathbf{I}\frac{1}{2}| ALSHOME +--alsrad--[radiation*] <-- linked here, installed in bin
   | DIRECTORY |
                    alslib.a
#
                                     radiation requires alslib.a
#+--band----bandlib.a
   \mathbb{R}^nbandlib.a
#
           +--ravlib--ravdvllib.a
                                                       ravdvllib.a
   Contract
¥
            +--veclib--f773dlib.a
                                                       f773dlib.a
   \mathbf{1}\mathcal{A} .
#
            \blacksquare#+--conv----[conv_base_htg*]<-- linked here, installed in bin
   \mathbf{1}⋕
   \sim 1 .
           \blacksquare\pm+--window--[als*] <-- linked here, installed in bin
   \pm 1\ddagger\pm\perp#\mathbf{1}+--data
                                  <-- plume data for radiation
# INSTALLATION INSTRUCTIONS
  # define in the owner's .userrc file
     export ALSHOME=this directory
\ddot{\phantom{a}}# to check for properly installed
    echo $ALSHOME
# Execute the Makefile in the ALSHOME
# directory using the following commands
# after the users prompt (user>):
# To make and executables in the source directories, use
# user> make all
# or# user> make debug
# To install the executables in the bin directory
₩
# user> make install
# To remove objects and executable copies in the source directories
# user> make clean
```
Ξ

# **Section 5 REFERENCES**

- [1] Bender, R. L., Reardon, J. E., Somers, R. E., Fulton, M. S., Smith, S. D., and Pergament, H., "Base Heating Methodology Improvements," REMTECH RTR 218--01, Vol. I, Nov. 1992.
- [2] Greenwood, T. F., "Orbiter/SSME Operational Base Heating Environments," MSFC Memo ED33-84-32 to L. K. Zoller, July 3, 1984.
- [3] Reardon, J. E. and Everson, J. E., "ASRM Cycle 1 Plume Radiation Methodology," REMTECH RTN 213-09, Feb. 28, 1991.
- [4] Reardon, J. E., Everson, J., and Smith S. D. (SECA, Inc.), "Analytical Methodology for the Cycle 1.5 ASRB Plume Radiation Predictions," REMTECH RTN 250-02, Oct. 30, 1991.
- [5] Reardon, J. E., Everson, J., and Fulton, M. S., "Cycle 1.5 ASRB Plume Radiation Model Description," REMTECH RTN 250-1-05, March 16, 1992.
- [6] Mullen, C. R., et.aI.,"SATURN Base Heating Handbook," The Boeing Company, NASA CR-61390, May 1, 1972.